#### **"Subtasks autocompletion" feature breaks "Add related issue" scenario**

2011-12-08 08:12 - Max Khon

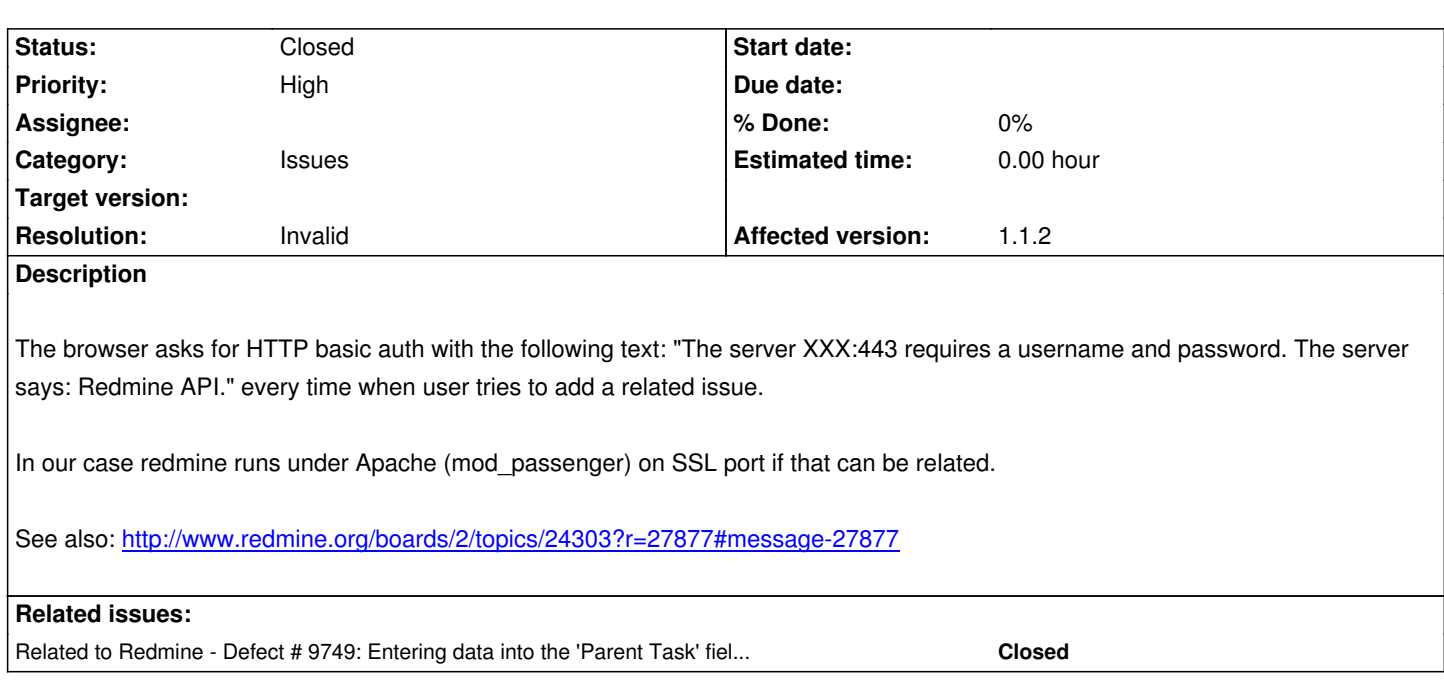

## **History**

## **#1 - 2011-12-08 20:14 - Jean-Philippe Lang**

Hint here.

## **#2 - [2011](/issues/9749#note-5)-12-09 05:16 - Max Khon**

I copied Ajax.Responders.register() from trunk (that does CSRF token copy) but the problem still persists (I made sure that my browser sees new Ajax.Responders.register() version).

#### **#3 - 2012-02-24 10:38 - Carsten Schurig**

I just can say we have this problem sometimes two, but not on entry of related issues. It "just happens" sometimes and I couldn't determine when, yet. I assume a plugin is the culprit...

BTW we are running 1.3.1

#### **#4 - 2012-02-24 17:39 - Etienne Massip**

Carsten Schurig wrote:

*I just can say we have this problem sometimes two, but not on entry of related issues. It "just happens" sometimes and I couldn't determine when, yet. I assume a plugin is the culprit...*

*BTW we are running 1.3.1*

Can also be due to outdated application.js on client?

#### **#5 - 2012-05-09 16:15 - Anonymous**

I have the same problem here, too. While moving tickets over the Kanban board, my browser asks me for a new authentification for the context "Redmine API".

I've replaced the application.js with the new one mentioned by Jean-Philippe Lang in #9749, but no difference. A diff shows to me, that my existing application.js had already the CSRF token copy part included.

```
--- application.js.old 2012-02-06 12:22:35.000000000 +0100
```

```
+++ application.js 2012-05-09 14:19:30.000000000 +0200
```

```
@@ -89,7 +89,7 @@
```
var fields =  $$('attachments_fields')$ ;

if (fields.childElements().length >= 10) return false;

```
 fileFieldCount++;
```

```
- var s = new Element('span');
```
- + var s = document.createElement("span");
	- s.update(fields.down('span').innerHTML);

```
 s.down('input.file').name = "attachments[" + fileFieldCount + "][file]";
```

```
 s.down('input.description').name = "attachments[" + fileFieldCount + "][description]";
```
@@ -293,7 +293,6 @@

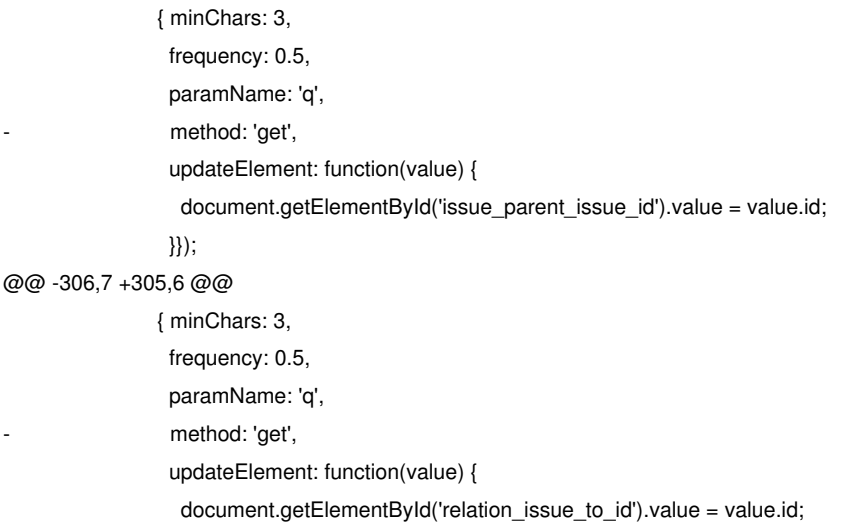

},

I'm running Redmine 1.3.1 with Redmine\_Kanban plugin as well as these gems:

\*\*\* LOCAL GEMS \*\*\*

aasm (3.0.5) actionmailer (3.2.3, 2.3.14) actionpack (3.2.3, 2.3.14) activemodel (3.2.3) activerecord (3.2.3, 2.3.14) activeresource (3.2.3, 2.3.14) activesupport (3.2.3, 2.3.14) arel (3.0.2) block\_helpers (0.3.3) builder (3.0.0)

bundler (1.1.3) erubis (2.7.0) fcgi (0.8.8) hike (1.2.1) i18n (0.6.0) journey (1.0.3) json (1.7.1) mail (2.4.4) mime-types (1.18) multi\_json (1.3.4) mysql (2.8.1) polyglot (0.3.3) rack (1.4.1, 1.1.1) rack-cache (1.2) rack-ssl (1.3.2) rack-test (0.6.1) rails (3.2.3, 2.3.14) railties (3.2.3) rake (0.9.2.2, 0.8.7) rdoc (3.12, 2.4.2) rmagick (2.13.1) sprockets (2.1.3) thor (0.14.6) tilt (1.3.3) treetop (1.4.10) tzinfo (0.3.33)

Can anyone can give me a hint where to search for the real problem? I've never written Ruby code before, so please give me a few hints or say which additional information I should provide to you.

#### **#6 - 2012-05-09 17:05 - Mischa The Evil**

Christoph Rüdiger wrote:

*... While moving tickets over the Kanban board, my browser asks me for a new authentification for the context "Redmine API".*

### *[...]*

```
I'm running Redmine 1.3.1 with Redmine_Kanban plugin as well as these gems:
[...]
```
*Can anyone can give me a hint where to search for the real problem? I've never written Ruby code before, so please give me a few hints or say which additional information I should provide to you.*

Might be an issue with the used kanban plugin.

## **#7 - 2012-05-18 15:16 - Gary Pinkham**

having the same issue with the Kanban plugin. I have used other plugins with drag and drop like Redmine Backlogs and never had the issue so

## **#8 - 2012-05-18 15:31 - Gary Pinkham**

fyi.. discovered this discussion over at the kanban plugin projects page.. applied the last fix mentioned and it works for me now..

https://projects.littlestreamsoftware.com/issues/6273

#### **[#9 - 2013-05-27 17:10 - Denis Savitskiy](https://projects.littlestreamsoftware.com/issues/6273)**

Gary Pinkham wrote:

*fyi.. discovered this discussion over at the kanban plugin projects page.. applied the last fix mentioned and it works for me now..*

*https://projects.littlestreamsoftware.com/issues/6273*

Lin[k is no longer available.](https://projects.littlestreamsoftware.com/issues/6273)

# **#10 - 2013-05-28 16:04 - Toshi MARUYAMA**

- *Status changed from New to Closed*
- *Resolution set to Invalid*

It seems this issue is caused by kanban plugin.